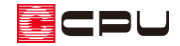

壁量チェックの「耐力壁線間隔・床倍率チェック」の NG 解消方法

文書管理番号:1201-02

## Q .質 問

壁量チェックのチェック結果の「耐力壁線間隔・床倍率チェック」で NG がある。

どのように修正したらよいか。

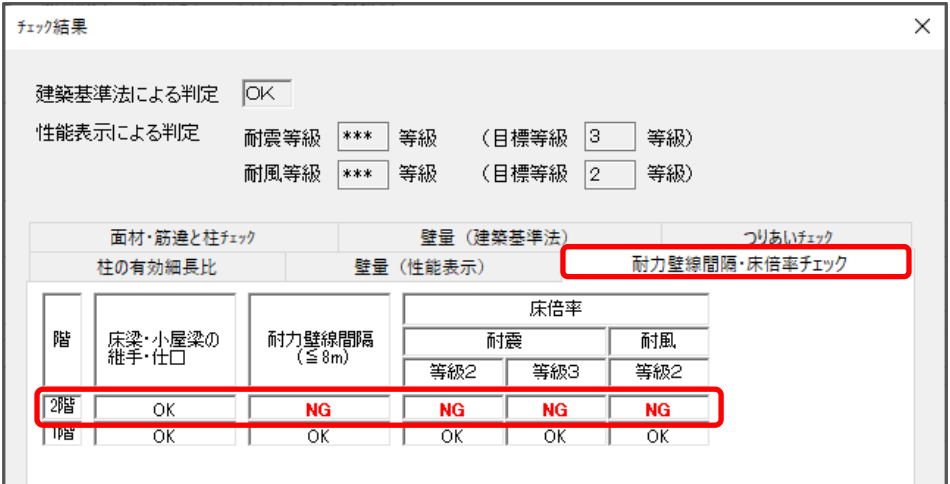

# A .回 答

配置した面材・筋違の配置状況から自動配置される耐力壁線と、床倍率チェックで配置した水平構面に 基づき、「床梁・小屋梁の継手・仕口チェック」「耐力壁線間隔」「床倍率」等のチェックを行い、それら の結果が基準を満たしていない場合に「NG」になります。

確認が必要な部分はチェック結果に赤字で表示されるため、該当する階を 図 (耐力壁)や ■■ (床倍率

チェック)で修正します。 各項目の確認・修正方法 を、以下で説明します。

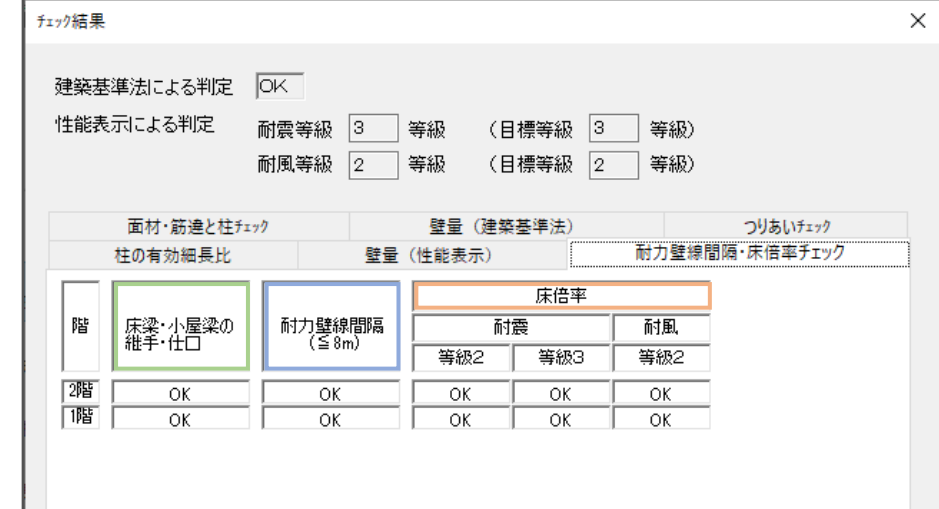

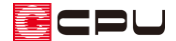

#### 耐力壁線間隔

耐力壁線(緑色の線・黒色の線)の間隔が、準備入力で設定した耐力壁線間隔の基準(8mまたは 12 m)を超えている場合に「NG」になります。

【耐力壁線】

(耐力壁)で面材・筋違を配置した通りが耐力壁線とみなされるには、以下のような条件があります。

- その通りの性能表示の存在壁量が、「その通りの床の長さ×0.6」以上、かつ「400 ㎝」以上
- 各階・各方向の最外周壁線
	- \* 最外周壁線の場合、上記の条件を満たさなくても耐力壁線とみなされ、黄色で表示されます。

■ (耐力壁)で面材・筋違を配置した通りが、 ■ (床倍率チェック)で耐力壁線とみなされた場合は、 緑色の線で表示され◎が付きます。耐力壁線とみなされない場合(耐力壁線候補)は、紫色の線で表 示され×が付きます。

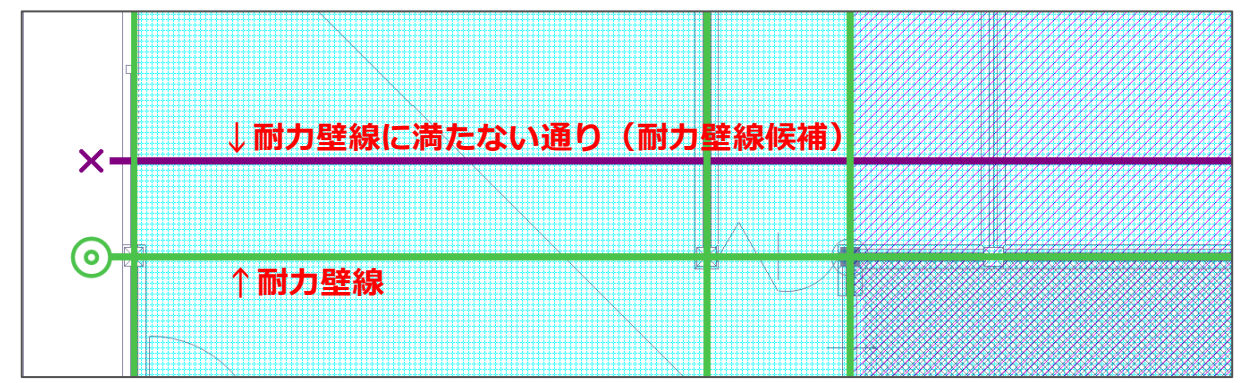

壁線には、以下のような種類があります。

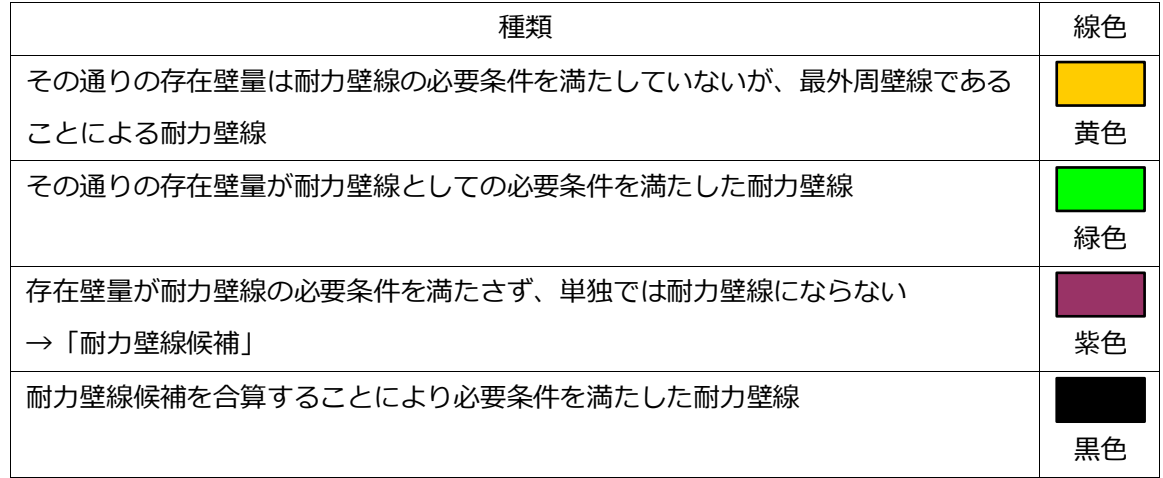

耐力壁線の追加方法や詳しい内容は、こちらをご覧ください。

[1202] [床倍率チェックで目標等級をクリアする方法\(耐力壁線の追加\)](http://faq.cpucloud.jp/faq/data/as_1202.pdf)

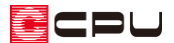

【参考】耐力壁線候補の合算

存在壁量が足りず、耐力壁線とみなされない通り (耐力壁線候補) は、1m以内に存在する耐力壁線 候補同士を合算し、耐力壁線とすることができます。

耐力壁線候補を合算するには、以下のような条件があります。

- その通りの耐力壁線候補から、直交方向 1m以内にある両隣の耐力壁線候補と合算できる
- 合算によって耐力壁線となりうる場合に合算できる
- 最外周壁線 (黄色) への合算もできる
- 合算する際は、存在壁量の多い通りに、少ない通りの存在壁量を合算する
- 耐力壁線には合算できない

合算する際は、存在壁量の多い通りに、存在壁量の少ない通りを合算します。合算しても耐力壁線 に昇格できない場合は、合算できません。

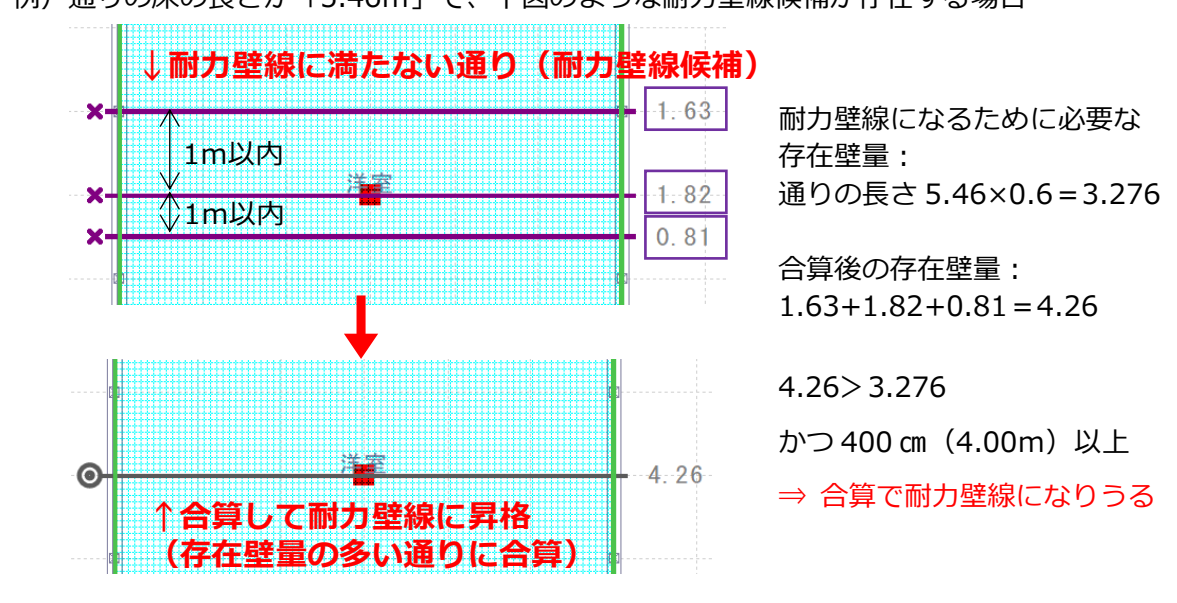

例)通りの床の長さが「5.46m」で、下図のような耐力壁線候補が存在する場合

ECPU

 $\times$ 

【耐力壁線間隔】

耐力壁線間隔は、筋違を用いる場合は 8m以下、筋違を用いず靭性のある壁のみを用いた住宅の場合は 12m以下とされており、耐力壁線間隔がその長さを超えていないかチェックを行います。 耐力壁線間隔のチェックの基準は、「設定」⇒「準備入力」⇒「詳細設定」にある「耐力壁」タブの

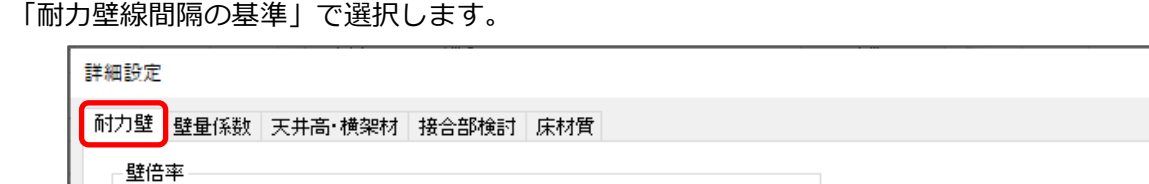

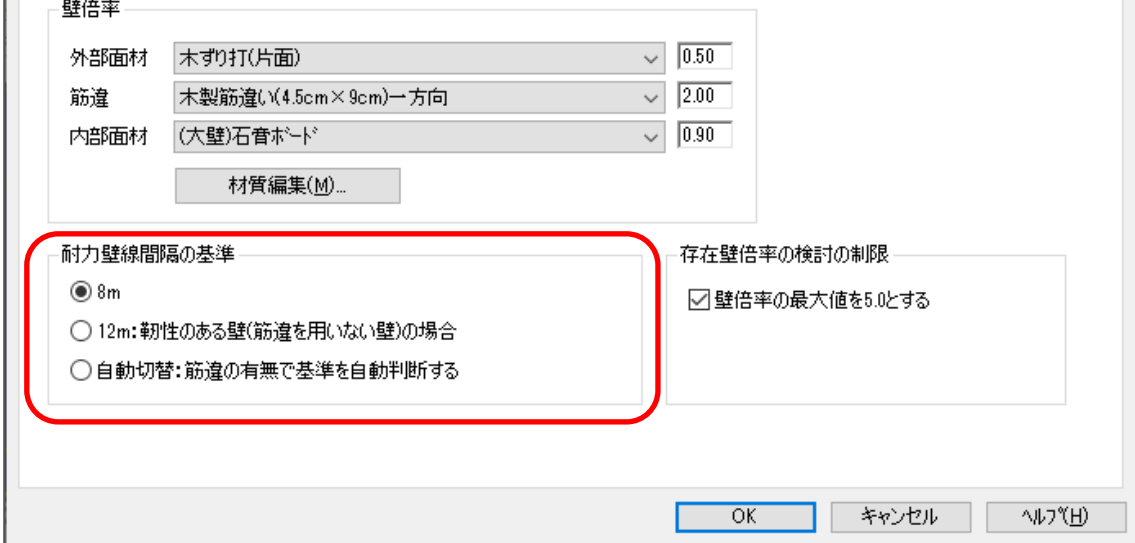

#### 【参考】

準備入力で設定する耐力壁線間隔の基準は、

- 8m:8m以下
- 12m:12m以下。靭性のある壁(筋違を用いない壁)だけを用いた住宅の場合
- 自動切替:筋違がある場合は 8m以下、筋違がない場合は 12m以下に自動判断 となります。

「8m」や「12m」に設定した場合は、筋違の有無にかかわらず、設定した「8m」または「12m」 で耐力壁線間隔のチェックを行います。

CPU

耐力壁線間隔が NG の場合、 (床倍率チェック)で 8mまたは 12mを超えている範囲に ➡(赤い矢 印)が表示されますので、耐力壁線間隔が基準値を超えないように修正します。

**⇒**(赤い矢印)の範囲内にある通りに、 ■ (耐力壁)で面材や筋違を追加したり、耐力壁線に満たない 通り(耐力壁線候補)同士を合算し、耐力壁線とみなされるようにします。

修正後は、 (床倍率チェック)で (床倍率自動配置)を行い確認します。

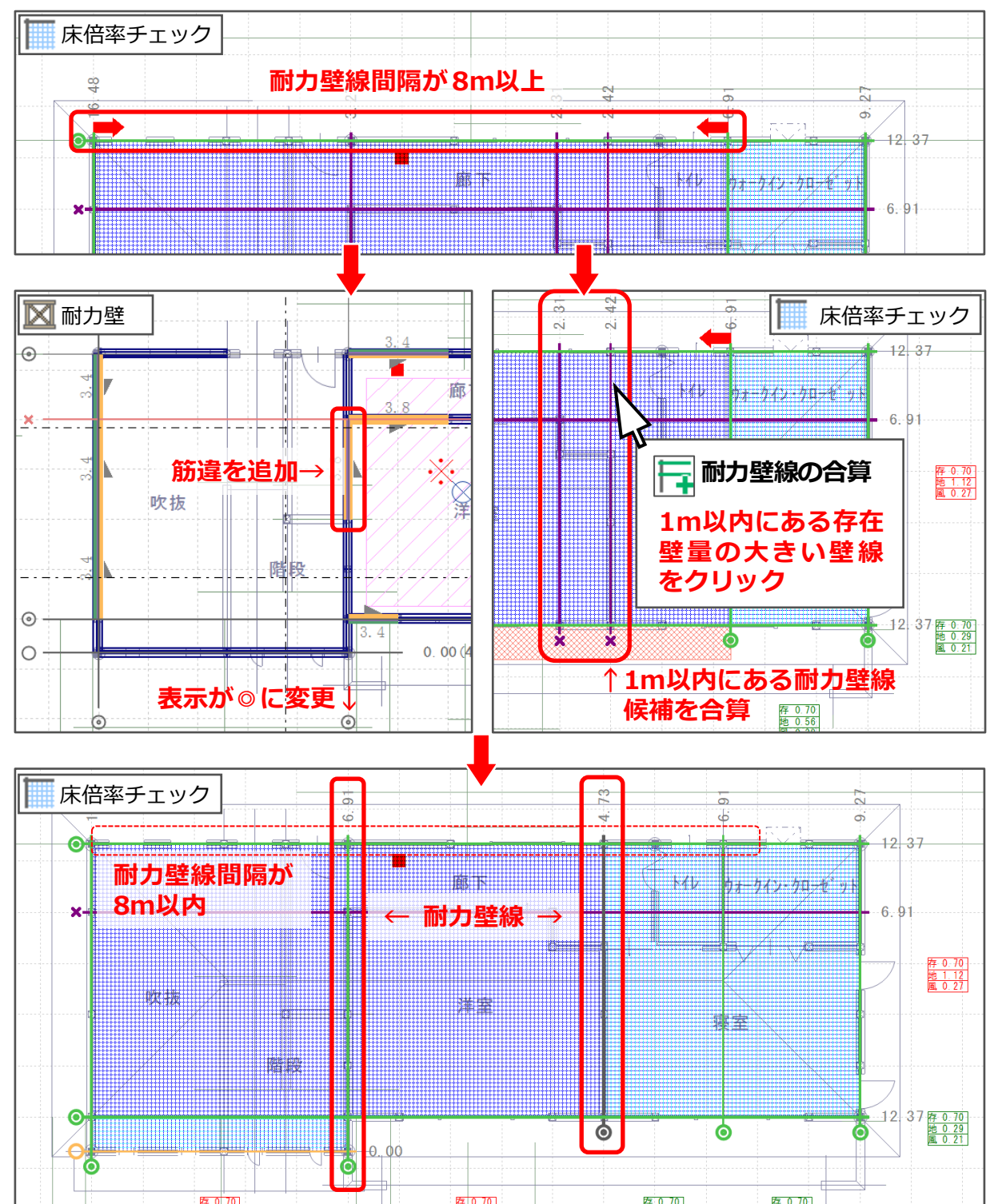

### 床倍率

平均存在床倍率が各階・各方向において、必要床倍率を満たしていない場合に、チェック結果の床倍 率が「NG」になります。

**||■ (床倍率チェック)で、耐力壁線間のハッチング色・方向を確認し、目標等級の必要床倍率を満た** すように、 (任意倍率床入力)で構面の仕様を任意に設定し、存在床倍率を増やす、もしくは面材・筋 違を追加して耐力壁線を増やして耐力壁線で挟まれた床区画を小さくし、必要床倍率を小さくしま す。

存在床倍率を求める際の水平構面は、「屋根構面」「床構面」「火打構面」で構成されます。

各階の壁が支えている水平構面(各階上部)を見ており、2 階建ての場合は「2 階床」「2 階床火打」「1 階 屋根」が 1 階の水平構面に、「小屋床」「小屋火打」「2 階屋根」が 2 階の水平構面にあたります。

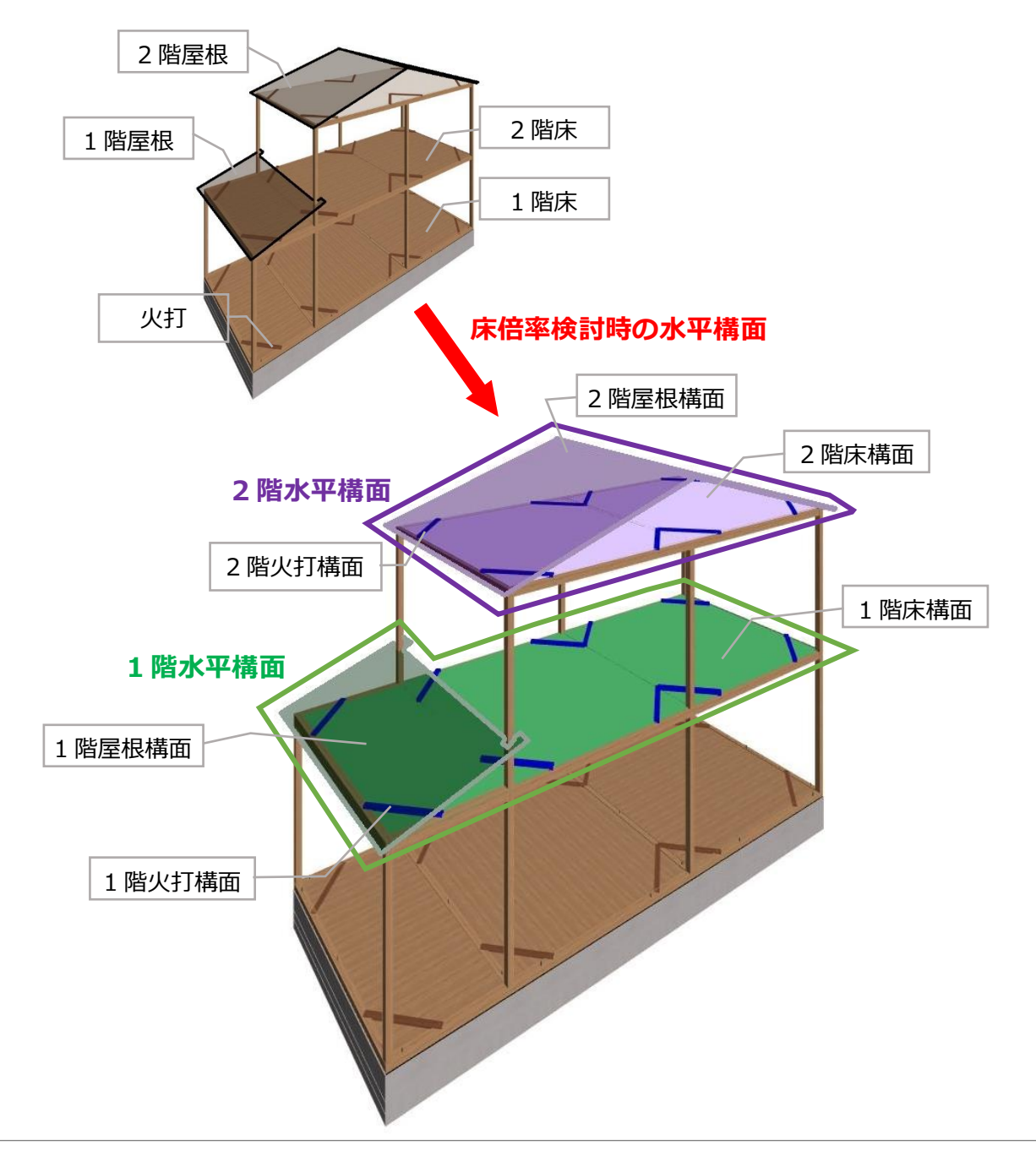

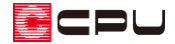

床倍率のハッチング色には、以下のような種類があります。

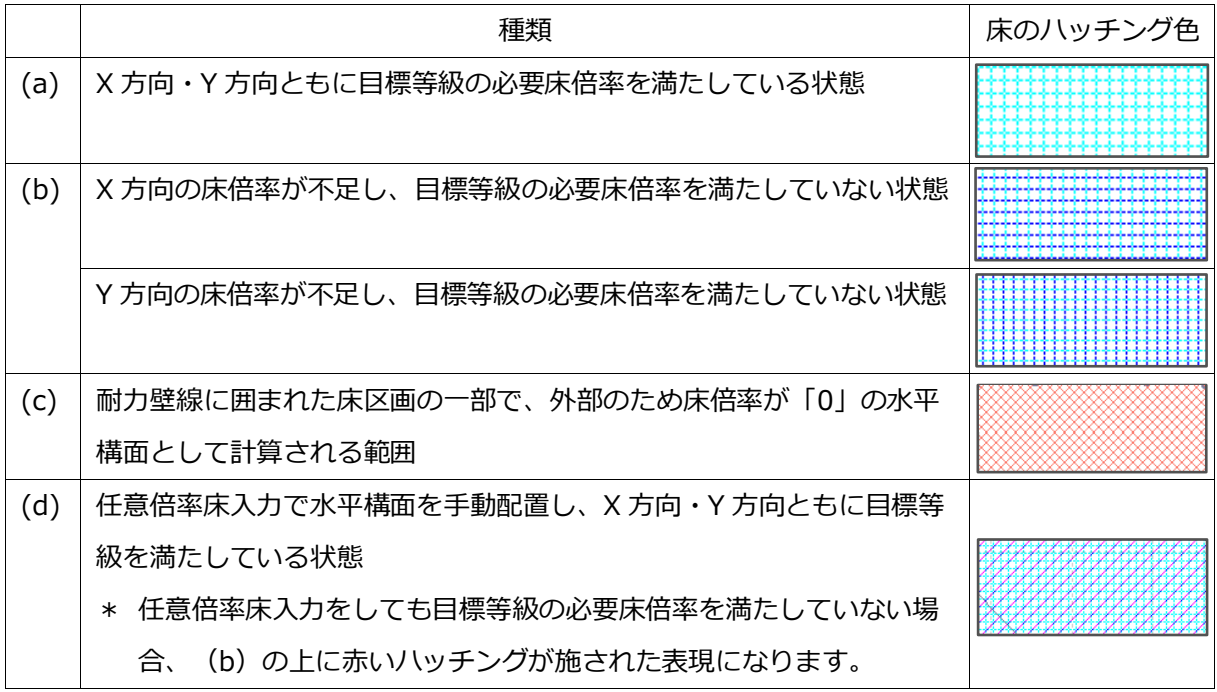

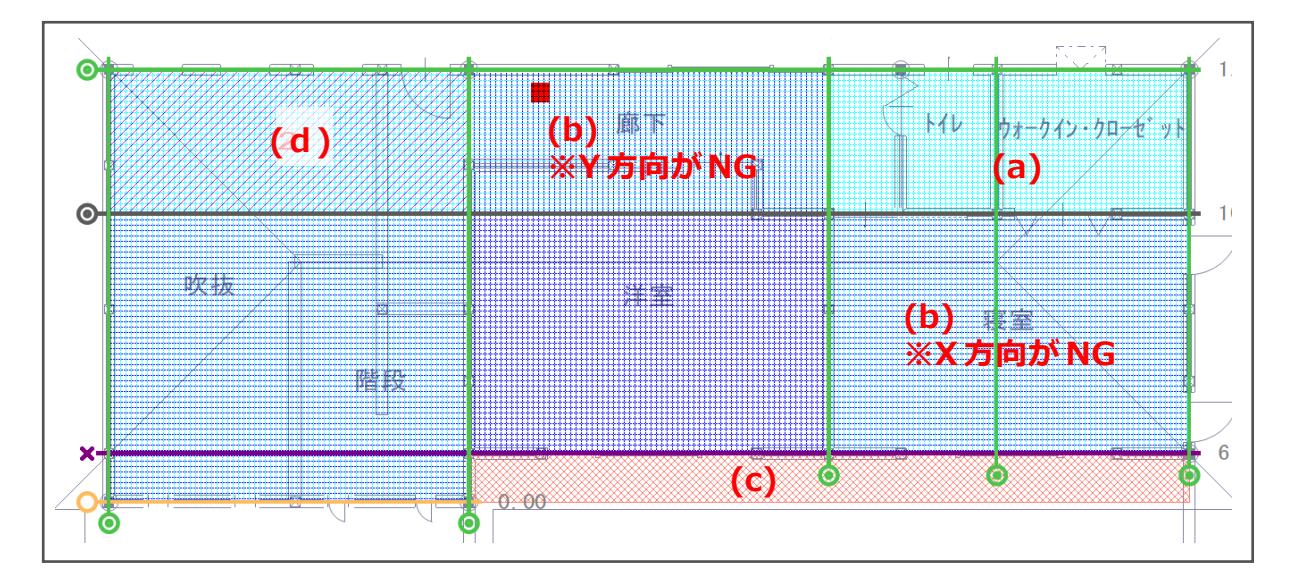

床倍率は、各階・各方向の耐力壁線をチェックし、各方向の隣り合う耐力壁線に挟まれた領域(床区画) ごとに計算します。

平均存在床倍率が目標等級の必要床倍率を満たしていない場合、以下の方法で対処を行います。

- I. 必要床倍率を小さくする 耐力壁線を増やし、床区画を狭くして必要床倍率を小さくし、平均存在床倍率が必要床倍率 を超えやすくする
- Ⅱ. 平均存在床倍率を大きくする 床区画の床倍率を大きくして、平均存在床倍率を大きくし、平均存在床倍率が必要床倍率を 超えやすくする

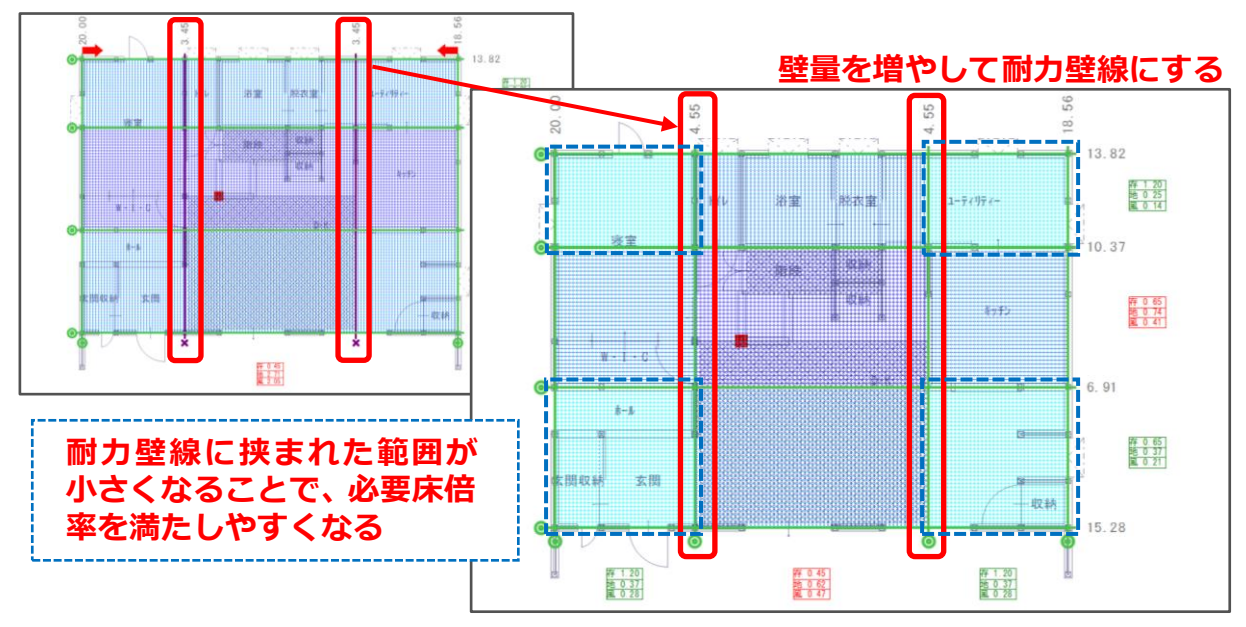

⚫ **耐力壁線候補(紫色)の壁量を増やし、耐力壁線(緑色)にする**

必要床倍率を小さくする具体的な方法は、こちらをご覧ください。

[1202] [床倍率チェックで目標等級をクリアする方法\(耐力壁線の追加\)](http://faq.cpucloud.jp/faq/data/as_1202.pdf)

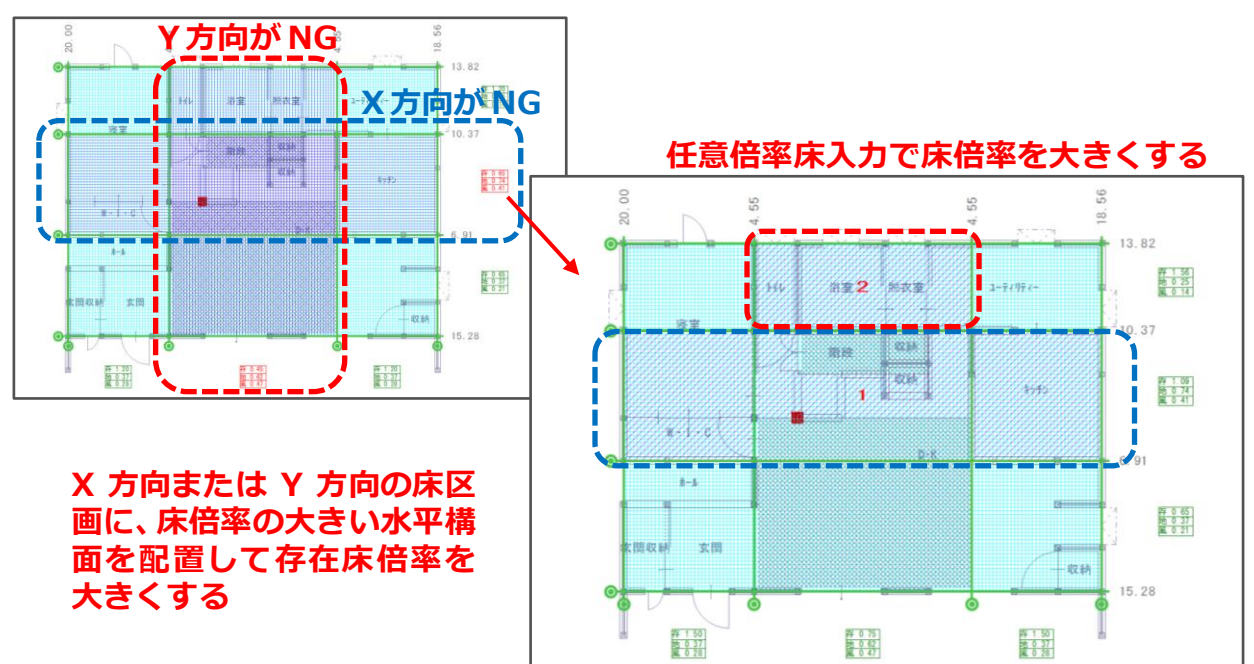

⚫ **存在床倍率を大きくし、目標等級を満たす**

平均存在床倍率を大きくする具体的な方法については、こちらをご覧ください。

[1203] [床倍率チェックで目標等級をクリアする方法\(水平構面の追加\)](http://faq.cpucloud.jp/faq/data/as_1203.pdf)

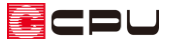

【参考】赤いハッチング領域

平均存在床倍率の算定において、耐力壁線に挟まれた対象領域(床区画)の一部が入隅の場合は、 入隅より外側の外部領域に「床倍率=0」の水平構面があるものとして考えます。その領域を分か りやすくするため、赤いハッチングを表示しています。

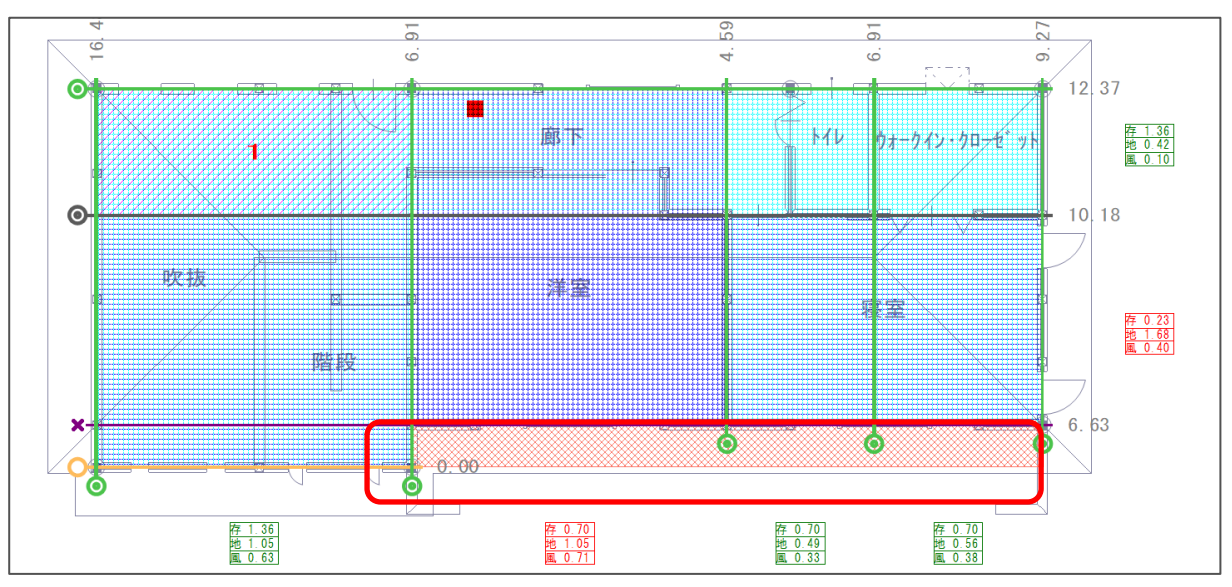

以下の例では、間取りの右下に赤いハッチングが表示されています。

この場合、「×」が付いた紫色の線(耐力壁線候補)が耐力壁線であれば、入隅より外側の外部領 域(赤いハッチング)は床区画に含まれないため、赤いハッチングは表示されなくなります。

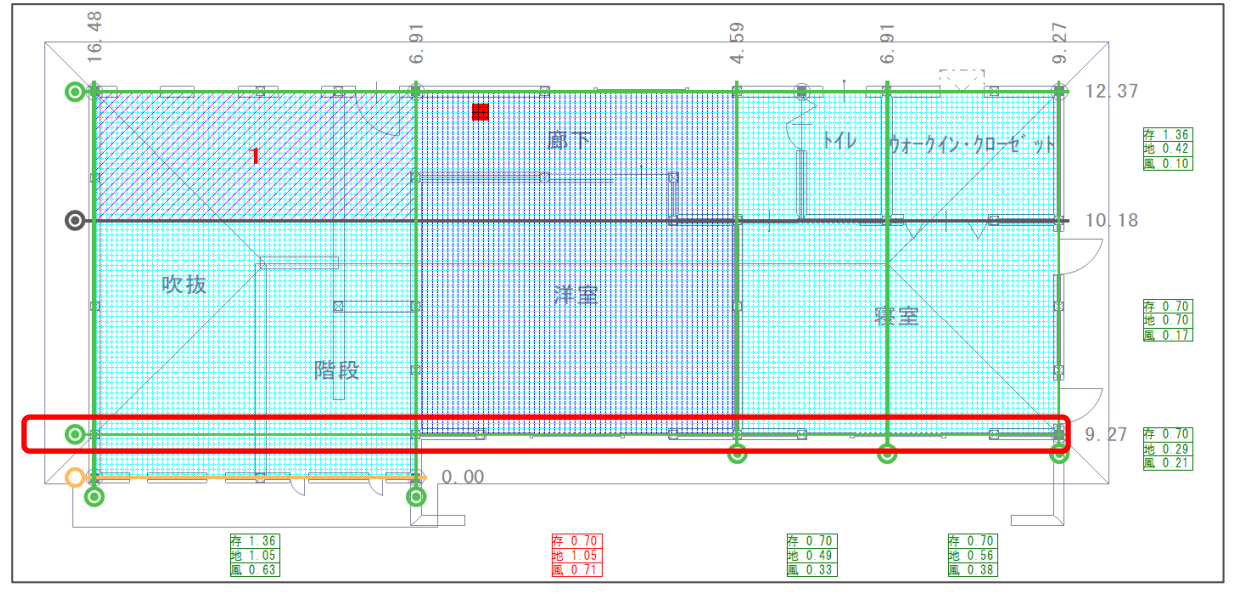

赤いハッチングが表示されていること自体は NG(基準をクリアしていない状態)ではありません ので、必ずしも赤いハッチングが表示されないようにする必要はありません。

また、赤いハッチングは図面出力結果には明示されません。

赤いハッチングがある状態でも、床倍率検討で「平均存在床倍率 >必要床倍率」であれば、目標等 級の基準をクリアしていることになります。

### 床梁・小屋梁の継手・仕口

横架材に取り付いている床・屋根等の存在床倍率から、横架材にかかる引き抜き力に応じた必要接合 部倍率が算出され、必要接合部倍率が告示等で規定された金物の存在接合部倍率よりも大きい場合に 「NG」になります。

対処方法は、

- ⚫ 「存在床倍率≧必要床倍率」を満たしつつ、存在床倍率を下げる
- 耐力壁線を増やして、耐力壁線間隔が小さくなるようにする

となります。

以下の方法で、設定されている水平構面を確認・変更できます。

|||||<br>|aUTO(床倍率自動配置)で配置した場合 「設定」⇒「準備入力」⇒「詳細設定」にある「床材質」で内容を確認できます。 「床材質」で各構面を設定後、 2010 (床倍率自動配置)を実行すると、変更が反映されます。

【参考】水平構面の割り当て

(床倍率自動配置)を実行すると、準備入力で設定した各水平構面(床構面・屋根構面・火打構 面)は、それぞれ以下の領域に自動で割り当てられます。

床構面 ・・・上階に区画(部屋)が存在する領域。階段や吹抜の領域は除く。

屋根構面・・・屋根(または下屋)が真上に存在する領域。

火打構面・・・すべての床区画。

■<br>■ <sub>(任意倍率床入力)は、指定した範囲に任意倍率構面で設定した水平構面を配置します。</sub>

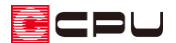

■ (任意倍率床入力)で配置した場合 配置済みの任意倍率床を (要素選択)でクリック後、右クリックメニューの「床材質」から

内容を確認できます。

任意倍率構面の設定で、各構面を変更すると、変更内容が反映されます。

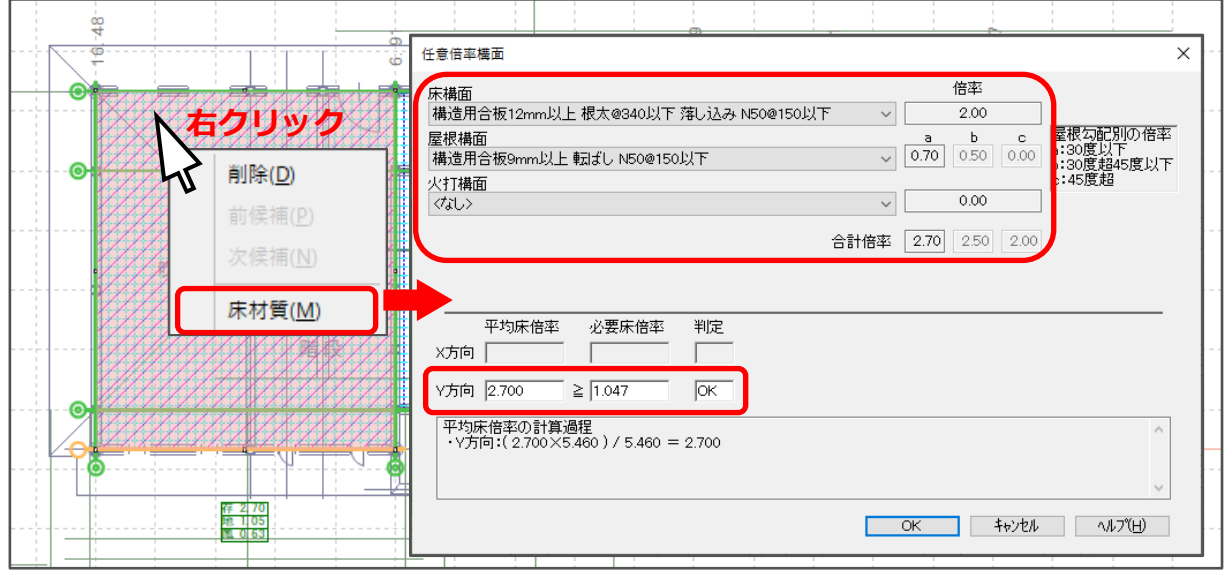

【注意】火打構面について

火打構面は、実際に火打を配置して平均負担面積の条件をクリアする(必要本数分の配置を行う) ことで、はじめてその条件に相当する床倍率が適用されます。火打構面を入力しても、 (火打) を配置しないままでは、存在床倍率に加算されません。

火打構面の設定については、こちらをご覧ください。

[1204] [火打構面存在床倍率計算における基準の違いについて](http://faq.cpucloud.jp/faq/data/as_1204.pdf)